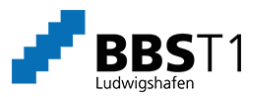

## Anleitung zum Sichern des QR-Codes für WebUntis

- 1) Melden Sie sich bei WebUntis https://hepta.webuntis.com/WebUntis/?school=t1.bbslu mit Ihren Anmeldedaten an.
- 2) Anzeigen des QR-Codes auf der WebUntis-Webseite. Sichern Sie sich zusätzlich den QR-Code als Foto, falls Sie später das Handy wechseln.

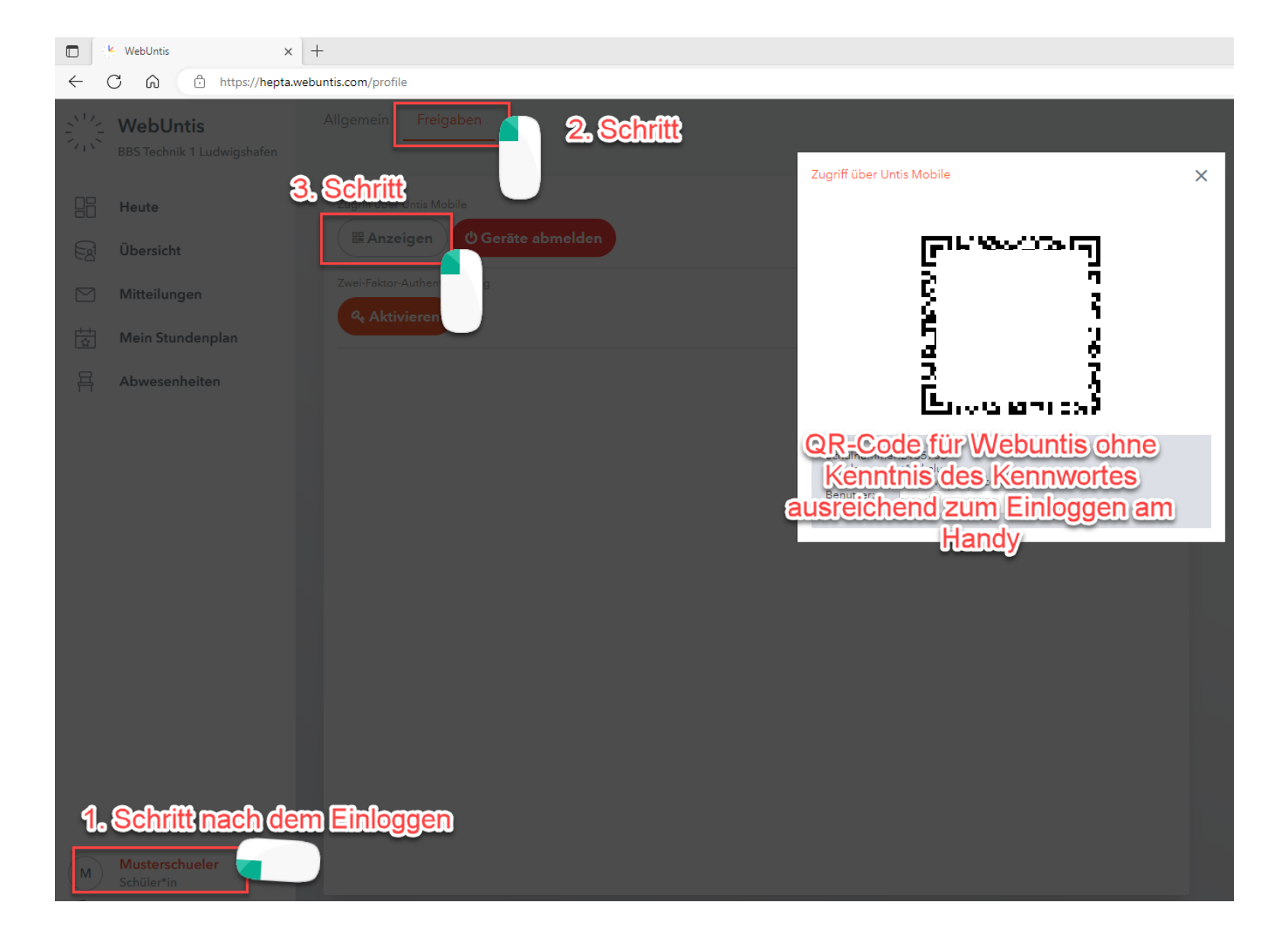